## **Проверка Электронной подписи через сайт Госуслуг**

В сети Интернет на сайте Госуслуг есть сервис по проверке

ЭП: <https://www.gosuslugi.ru/pgu/eds>. Регистрация на Госуслугах для этого **не требуется**. Для проверки нужно сделать следующее:

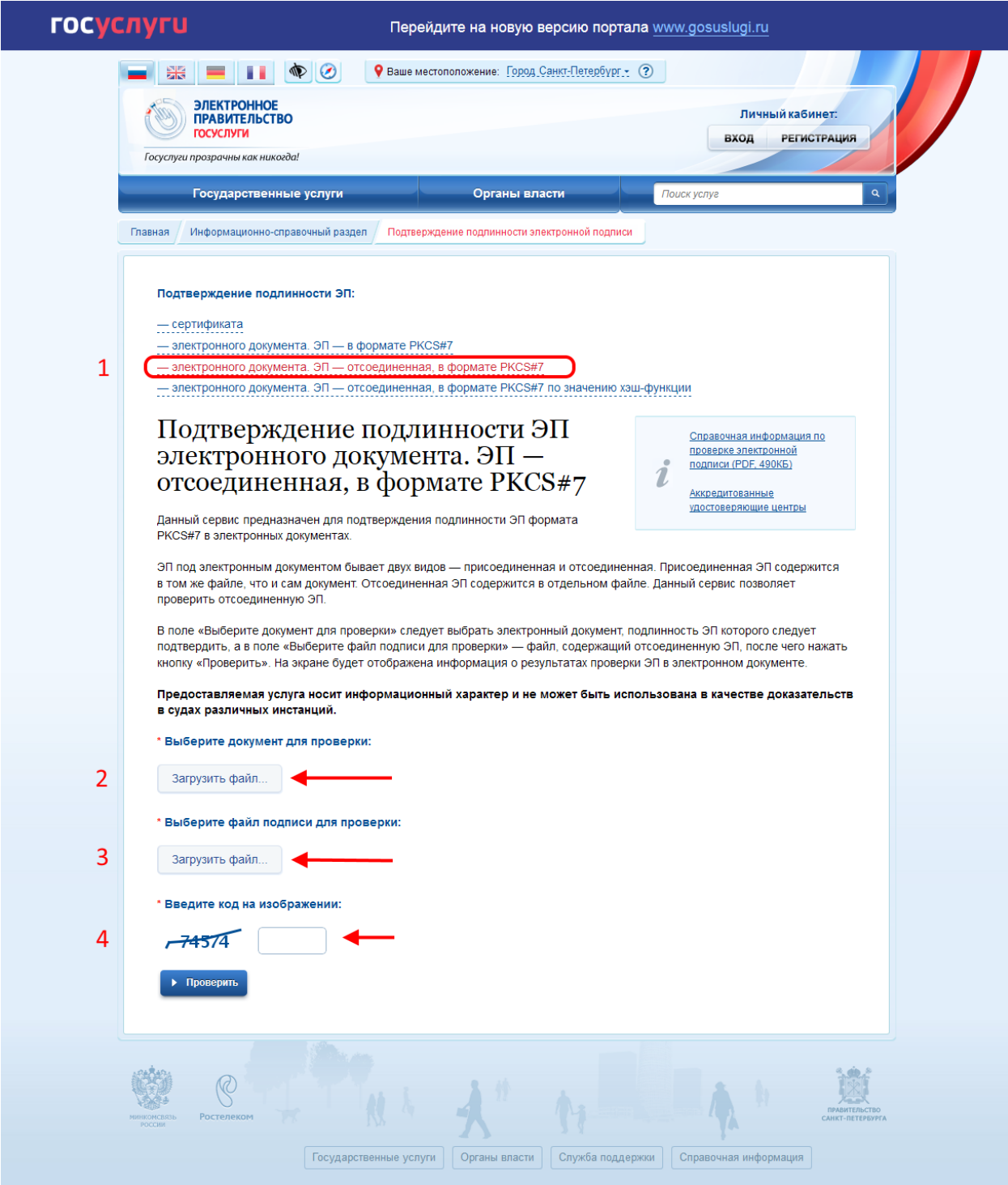

1. Выберите тип используемой подписи как на рисунке выше.

- 2. Загрузите на портал проверяемый документ (.pdf)
- 3. Загрузите на портал файл отсоединенной подписи (.sig)
- 4. Введите код защиты портала
- 5. Нажмите кнопку «Проверить»

При положительном результате проверки будет выдано сообщение «**ЭП 1: ВЕРНА**», а также указаны сведения об организации, должности, фамилии, имени и отчестве руководителя, подписавшего документ.

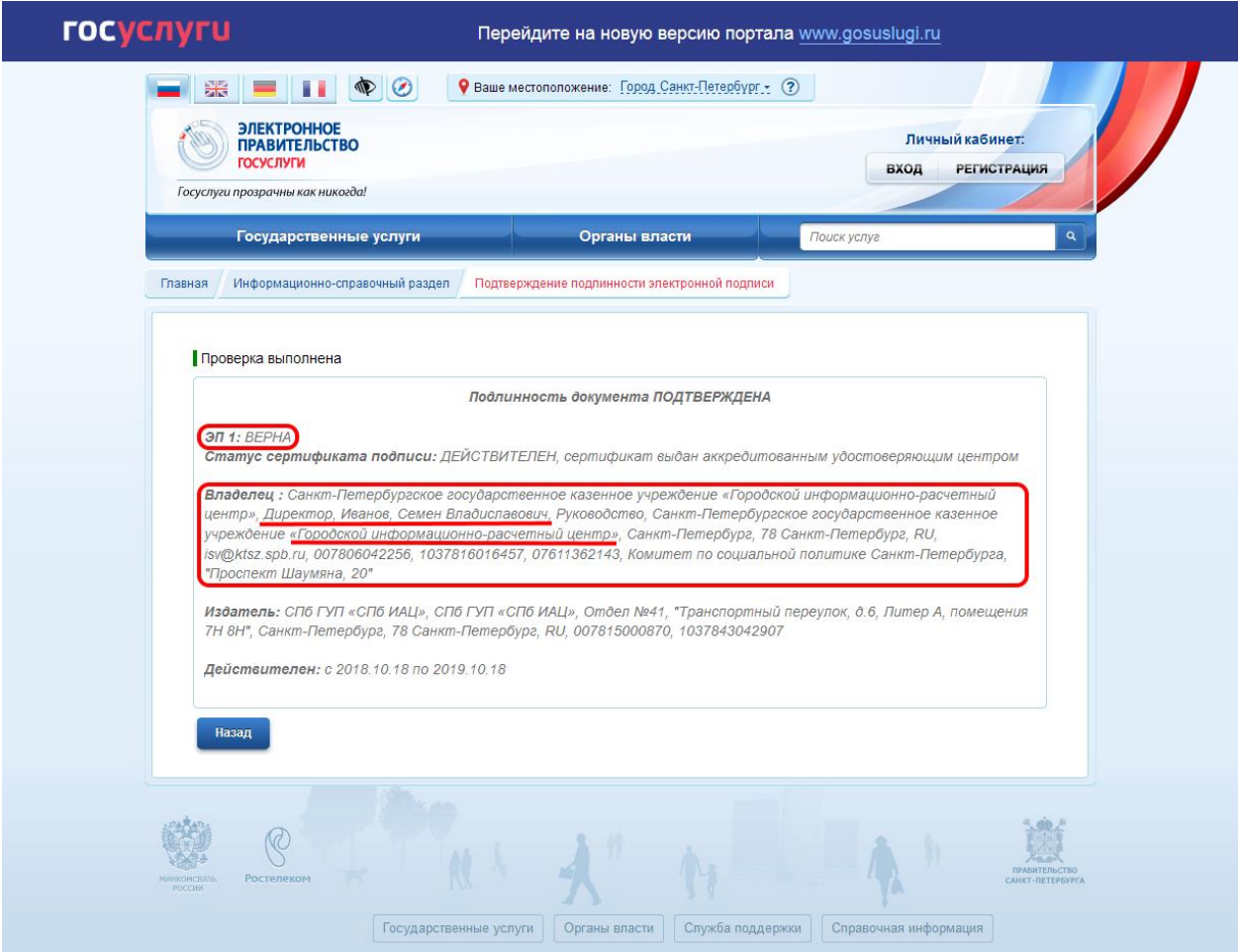